## فاشكتسأ ءاطخأ SMF CNDP "network-receiveerror" اهحالصإو ىلع تاهجاو eno6/bd0  $\overline{\phantom{a}}$

## تايوتحملا

ةمدقملا ةلكشملا تاهيبنتلا ردصم ديدحت ذفانملا ةلاحو Pod و ةدقعلا ةحص نم ققحتلا <u>ةيس يئرلا ةمهملا ةيصخشلا نم دنبلاو ةطقنالا ةحص نم ققحتلا</u> VIP نم يساسألا s8K نم ذفانملا ةحص نم ققحتلا تايلمع SMI عاطق رشن جمانرب نم ذفانملا ةحص نم ققحتلا تايلمع UCS مداخ فيرعت SMI ل ةعومجملا ماظن رشن جمانرب نم UCS مداخ ةحص نم ققحتلا UCS ةكبش تاهجاوو ةيساسألا VIP ذفانم طيطخت يفرطلا لوحملا ىلع فرعتلا لحلا

# ةمدقملا

رشنل يساسألI ماظنلI" ل بساحلIو يفرطلI لوحملI ديدحت ةيفيك دنتسملI اذه حضوي ل|بقتس|" هيبنت لحو (SMF) ةددحم لـمع ةسلج ةرادإ ةفـيظول (CNDP) "ةيلصألا تاكبشل| .(CEE (كرتشملا ذيفنتلا ةئيب" يف هنع مالعإلا مت يذلا "ةكبشلا أطخ

## ةلكشملا

ةكبش ربع ليءششت لا زكرمل 2 لماحلا ىلع "ةكبشلا يقلت أطخ" تاهيبنت نع غالبإلا متي .(CEE (ةعمجملا ةنسحملا تنرثيإ

```
[lab0200-smf/labceed22] cee# show alerts active summary
NAME UID SEVERITY STARTS AT SOURCE SUMMARY
    ------------------------------------------------------------------------------------------------
-----------------------------------------------------
network-receive-error 998c77d6a6a0 major 10-26T00:10:31 lab0200-smf-mas Network interface "bd0"
showing receive errors on hostname lab0200-s...
network-receive-error ea4217bf9d9e major 10-26T00:10:31 lab0200-smf-mas Network interface "bd0"
showing receive errors on hostname lab0200-s...
network-receive-error 97fad40d2a58 major 10-26T00:10:31 lab0200-smf-mas Network interface "eno6"
showing receive errors on hostname lab0200-...
network-receive-error b79540eb4e78 major 10-26T00:10:31 lab0200-smf-mas Network interface "eno6"
showing receive errors on hostname lab0200-...
network-receive-error e3d163ff4012 major 10-26T00:10:01 lab0200-smf-mas Network interface "bd0"
showing receive errors on hostname lab0200-s...
network-receive-error 12a7b5a5c5d5 major 10-26T00:10:01 lab0200-smf-mas Network interface "eno6"
showing receive errors on hostname lab0200-...
<u>يساسألا كرتشملل ةقي قردا تامدخلل ةيساسألا ةينبل تاي لمع ليلد</u> ىلإ عوجرلا ىجري
.هيبنتالا فصو ىلع لوصحلل <u>Ultra ةباحس ي ف</u>
```

```
Alert: network-receive-errors
Annotations:
Type: Communications Alarm
Summary: Network interface "{{ $labels.device }}" showing receive errors on hostname {{
$labels.hostname }}"
Expression:
|
rate(node_network_receive_errs_total{device!~"veth.+"}[2m]) > 0
For: 2m
Labels:
Severity: major
```
#### تاهيبنتلا ردصم ديدحت

"ةكبشلا يقلت أطخ" هيبنت ليصافت نم ققحت ،CEE22 **ةيلمع** ىلإ لوخدلا ليجستب مق .podو ةدقعلا ديدحتل 6eno و 0BD تاهجاو ىلع اهنع مالعإلا مت يتلا

[lab0200-smf/labceed22] cee# show alerts active summary NAME UID SEVERITY STARTS AT SOURCE SUMMARY ------------------------------------------------------------------------------------------------ -------------------------------------------------------- network-receive-error 3b6a0a7ce1a8 major 10-26T21:17:01 lab0200-smf-mas Network interface "bd0" showing receive errors on hostname tpc... network-receive-error 15abab75c8fc major 10-26T21:17:01 lab0200-smf-mas Network interface "eno6" showing receive errors on hostname tp... ليصافت بحسل ةطشنلا ةلصفملا تاهيبنتلا يقلت يقلت يف<UID <أطخ ذيفنتب مق .هيبنتلا

يف لاثملا، ردصم الك تاهيبنتلا وه node lab0200-smf-primary-1 pod node-source-47xmm.

```
[lab0200-smf/labceed22] cee# show alerts active detail network-receive-error 3b6a0a7ce1a8
alerts active detail network-receive-error 3b6a0a7ce1a8
 severity major
 type "Communications Alarm"
 startsAt 2021-10-26T21:17:01.913Z
 source lab0200-smf-primary-1
 summary "Network interface \"bd0\" showing receive errors on hostname lab0200-smf-primary-
1\""
 labels [ "alertname: network-receive-errors" "cluster: lab0200-smf_cee-labceed22"
"component: node-exporter" "controller_revision_hash: 75c4cb979f" "device: bd0" "hostname:
lab0200-smf-primary-1" "instance: 10.192.1.42:9100" "job: kubernetes-pods" "monitor: prometheus"
"namespace: cee-labceed22" "pod: node-exporter-47xmm" "pod_template_generation: 1" "replica:
lab0200-smf_cee-labceed22" "severity: major" ]
  annotations [ "summary: Network interface \"bd0\" showing receive errors on hostname lab0200-
smf-primary-1\"" "type: Communications Alarm" ]
[lab0200-smf/labceed22] cee# show alerts active detail network-receive-error 15abab75c8fc
alerts active detail network-receive-error 15abab75c8fc
 severity major
 type "Communications Alarm"
 startsAt 2021-10-26T21:17:01.913Z
 source lab0200-smf-primary-1
summary "Network interface \"eno6\" showing receive errors on hostname lab0200-smf-primary-
1 " "
 labels [ "alertname: network-receive-errors" "cluster: lab0200-smf_cee-labceed22"
```
"component: node-exporter" "controller\_revision\_hash: 75c4cb979f" "device: eno6" "**hostname: lab0200-smf-primary-1**" "instance: 10.192.1.42:9100" "job: kubernetes-pods" "monitor: prometheus" "namespace: cee-labceed22" "**pod: node-exporter-47xmm**" "pod\_template\_generation: 1" "replica: lab0200-smf\_cee-labceed22" "severity: major" ] annotations [ "summary: Network interface \"eno6\" showing receive errors on hostname lab0200 smf-primary-1\"" "type: Communications Alarm" ]

## ذفانملا ةلاحو Pod و ةدقعلا ةحص نم ققحتلا

#### ةيسيئرلا ةمهملا ةيصخشلا نم دنبلاو ةطقنلا ةحص نم ققحتلا

ةدقع ةلاح نم ققحتلل 2Rack يف ةيساسألا ةمهملا ةيصخشلا s8K ىلإ لوخدلا لجس .pod و ردصملا

.راجو زهاج :ةديج ةلاح يف امهنم لك ،لاثملا يف

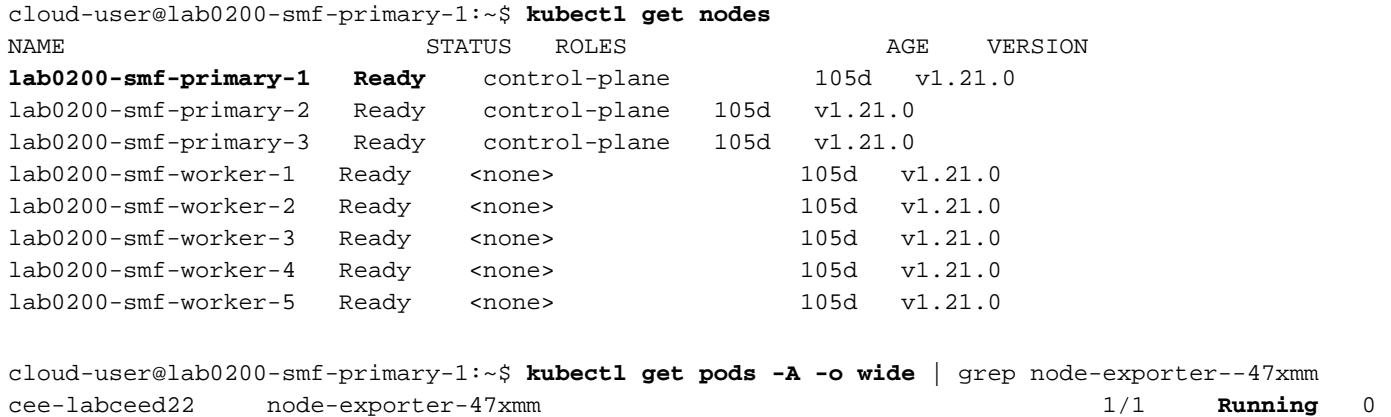

18d 10.192.1.44 lab0200-smf-primary-1 <none> <none>

VIP نم يساسألا s8K نم ذفانملا ةحص نم ققحتلا تايلمع

متي ليغشت تاهجاو Verify BD0 و eno6 مادختساب ناونع IP | GREP eno6 وip addr | GREP bd0.

وه بٻسJل .جارخإلI يف 6eno6 ضرع متي ،BD0 يلع ةيفصتلI لماع قي بطت دنع :**ةظحالم** رشن" يف اهتحص نم ققحتلا نكمي 0،BD نمض ةطبترم تاهجاوك 6eno و 5eno نيوكت ."SMI ةعومجم

cloud-user@lab0200-smf-primary-1:~\$ **ip addr | grep eno6** 3: **eno6**: <BROADCAST,MULTICAST,SECONDARY,UP,LOWER\_UP> mtu 1500 qdisc mq primary bd0 **state UP** group default qlen 1000

cloud-user@lab0200-smf-primary-1:~\$ **ip addr | grep bd0** 2: eno5: <BROADCAST,MULTICAST,SECONDARY,UP,LOWER\_UP> mtu 1500 qdisc mq primary bd0 state UP group default qlen 1000 3: eno6: <BROADCAST,MULTICAST,SECONDARY,UP,LOWER\_UP> mtu 1500 qdisc mq primary bd0 state UP group default qlen 1000 12: **bd0**: <BROADCAST,MULTICAST,PRIMARY,UP,LOWER\_UP> mtu 1500 qdisc noqueue **state UP** group default qlen 1000 13: vlan111@bd0: <BROADCAST,MULTICAST,UP,LOWER\_UP> mtu 1500 qdisc noqueue state UP group default qlen 1000 14: vlan112@bd0: <BROADCAST,MULTICAST,UP,LOWER\_UP> mtu 1500 qdisc noqueue state UP group default qlen 1000 182: cali7a166bd093d@if4: <BROADCAST,MULTICAST,UP,LOWER\_UP> mtu 1440 qdisc noqueue state UP

#### SMI عاطق رشن جمانرب نم ذفانملا ةحص نم ققحتلا تايلمع

زكرم ىلإ SSH لوصو مث **ةعومجمل| ريدم** يف **ةمەمل| ةيصخشل|** ىل| لوخدل| ليجستب مق تايلمعلا) OPS) - center-smi-cluster-deployment.

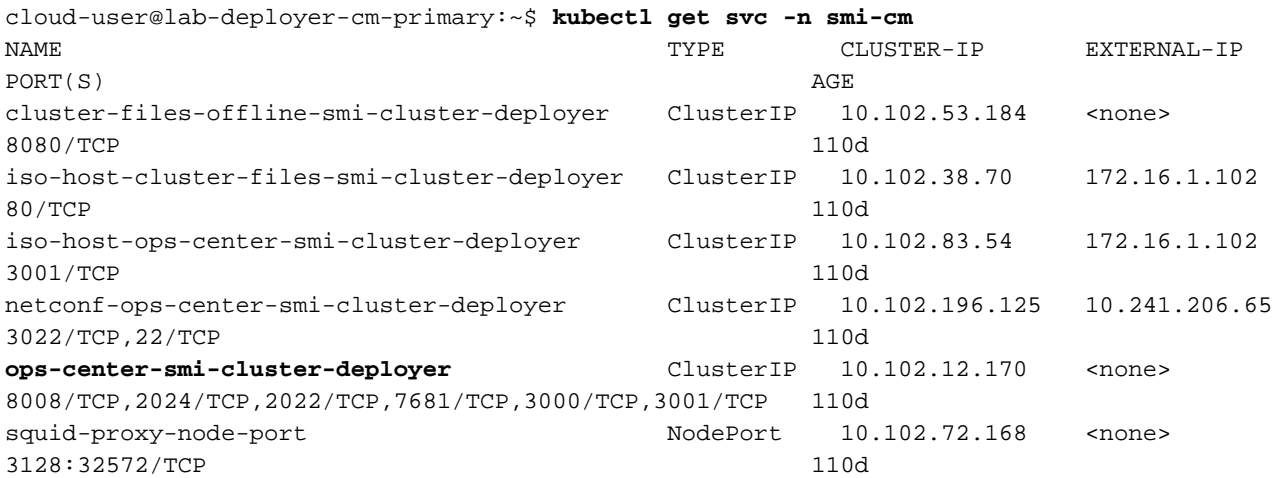

cloud-user@lab-deployer-cm-primary:~\$ **ssh -p 2024 admin@10.102.12.170** admin@10.102.12.170's password: Welcome to the Cisco SMI Cluster Deployer on lab-deployer-cm-primary

Copyright © 2016-2020, Cisco Systems, Inc.

All rights reserved.

admin connected from 172.16.1.100 using ssh on ops-center-smi-cluster-deployer-5cdc5f94db-bnxqt [lab-deployer-cm-primary] **SMI Cluster Deployer#** 

#### لاثملا يف .ةدقعلل تاملعملاو تاهجاولاو دقعلا تايضارتفاو ةعومجملا ماظن عضو نم ققحت زارطلا LAB0200-SMF.

[lab-deployer-cm-primary] SMI Cluster Deployer# show running-config clusters **clusters lab0200-smf** environment lab0200-smf-deployer\_1 … node-defaults initial-boot netplan ethernets eno5 dhcp4 false dhcp6 false exit node-defaults initial-boot netplan ethernets eno6 dhcp4 false dhcp6 false exit node-defaults initial-boot netplan ethernets enp216s0f0 dhcp4 false dhcp6 false  $e^{rt}$  node-defaults initial-boot netplan ethernets enp216s0f1 dhcp4 false dhcp6 false exit node-defaults initial-boot netplan ethernets enp94s0f0 dhcp4 false dhcp6 false exit

```
 node-defaults initial-boot netplan ethernets enp94s0f1
 dhcp4 false
 dhcp6 false
 exit
node-defaults initial-boot netplan bonds bd0
 dhcp4 false
 dhcp6 false
 optional true
interfaces [ eno5 eno6 ]
parameters mode active-backup
 parameters mii-monitor-interval 100
 parameters fail-over-mac-policy active
 exit
و 0bd تاهجاولا ىلع طوقسلا تالاح وأ/و ءاطخألا نم ققحت ةيساسألا ةمهملا تايصخشلا يف
```
eno6.

يأل قرولا لوحم وأ UCS ةزهجأ نم ققحتلا بجي ،طاقسإ تايلمعل تاهجاولا اتلك ضرعتت امدنع .ةزهجألاب ةقلءتم لكاشم

```
cloud-user@lab0200-smf-primary-1:~$ ifconfig bd0
bd0: flags=5187<UP,BROADCAST,RUNNING,PRIMARY,MULTICAST> mtu 1500
        inet6 fe80::8e94:1fff:fef6:53cd prefixlen 64 scopeid 0x20<link>
        ether 8c:94:1f:f6:53:cd txqueuelen 1000 (Ethernet)
       RX packets 47035763777 bytes 19038286946282 (19.0 TB)
       RX errors 49541 dropped 845484 overruns 0 frame 49541
       TX packets 53797663096 bytes 32320571418654 (32.3 TB)
       TX errors 0 dropped 0 overruns 0 carrier 0 collisions 0
cloud-user@lab0200-smf-primary-1:~$ ifconfig eno6
eno6: flags=6211<UP, BROADCAST, RUNNING, SECONDARY, MULTICAST> mtu 1500
        ether 8c:94:1f:f6:53:cd txqueuelen 1000 (Ethernet)
       RX packets 47035402290 bytes 19038274391478 (19.0 TB)
       RX errors 49541 dropped 845484 overruns 0 frame 49541
       TX packets 53797735337 bytes 32320609021235 (32.3 TB)
```
TX errors 0 dropped 0 overruns 0 carrier 0 collisions 0

## UCS مداخ فيرعت

#### SMI ل ةعومجملا ماظن رشن جمانرب نم UCS مداخ ةحص نم ققحتلا

مق ليغشتب show running-config cluster <cluster name> node <node name> يف SMI Cluster Deployment Er فاشتكال ناونع CIMC IP صاخلا مداخب UCS.

[lab-deployer-cm-primary] SMI Cluster Deployer# **show running-config clusters lab0200-smf nodes primary-1 clusters lab0200-smf nodes primary-1** maintenance false host-profile cp-data-r2-sysctl k8s node-type primary k8s ssh-ip 10.192.1.42 k8s sshd-bind-to-ssh-ip true k8s node-ip 10.192.1.42 k8s node-labels smi.cisco.com/node-type oam exit

```
 k8s node-labels smi.cisco.com/node-type-1 proto
 exit
 ucs-server cimc user admin
...
ucs-server cimc ip-address 172.16.1.62
...
 exit
.مداخلا مسا نم ققحتلاو طشنلا CM لالخ نم 172.16.1.62 CIMC ل IP ناونع يف SSH
```
8-02.Server0200-LAB وه مداخلا مسا ،لاثملا يف

cloud-user@lab-deployer-cm-primary:~\$ **ssh admin@172.16.1.62** Warning: Permanently added '172.16.1.62' (RSA) to the list of known hosts. admin@172.16.1.62's password: **LAB0200-Server8-02**#

CIQ ناك اذإ ،(CIQ (ءالمعلا تامولعم نايبتسا يف مداخلا مسا ةحص نم ققحت :ةظحالم .ارفوتم

#### UCS ةكبش تاهجاوو ةيساسألا VIP ذفانم طيطخت

ls رمألا مادختساب 6eno ل ةيداملا ةهجاولا ءامسأ نم ققحت ،ةيساسألا ةمهملا ةيصخشلا ىلع ذفنملا مادختس| بجي مث ،eno6 زاهج فَيَرعتل lscpi مادخَتسإ دَنعَ ،لاَثملا يف. la /sys/class/net -1d:00.1 فيرعتل eno6.

```
cloud-user@lab0200-smf-primary-1:~$ ls -la /sys/class/net
total 0
drwxr-xr-x 2 root root 0 Oct 12 06:18 .
drwxr-xr-x 87 root root 0 Oct 12 06:18 ..
lrwxrwxrwx 1 root root 0 Oct 12 06:18 bd0 -> ../../devices/virtual/net/bd0
lrwxrwxrwx 1 root root 0 Oct 12 06:18 bd1 -> ../../devices/virtual/net/bd1
…
lrwxrwxrwx 1 root root 0 Oct 12 06:18 eno5 ->
../../devices/pci0000:17/0000:17:00.0/0000:18:00.0/0000:19:01.0/0000:1b:00.0/0000:1c:00.0/0000:1
d:00.0/net/eno5
lrwxrwxrwx 1 root root 0 Oct 12 06:18 eno6 ->
../../devices/pci0000:17/0000:17:00.0/0000:18:00.0/0000:19:01.0/0000:1b:00.0/0000:1c:00.0/0000:1
d:00.1/net/eno6
```
،MLOM لثم UCS مداخ ىلء ةدوجوملI ةزهجألI عيمج لوح تامولعم LSPCI ضرعت :**ةظحالم** يف تاهجاولI ءامسأ نيي عتل زاهجلI تامولعم مادختسإ نكمي .كلذ ىلإ امو ،SLOM، PCI جارخإ رمألا ls /la /sys/class/net.

.ءانيم 1d:00.0 MLOM وه 9no6. Iل eno5و MLOM ةهجاو يJ1 :00.1 إذ فنملا يمتني ،لاثملا يف

cloud-user@lab0200-smf-primary-1:~\$ lspci …… 1d:00.0 Ethernet controller: Cisco Systems Inc VIC Ethernet NIC (rev a2) **1d:00.1** Ethernet controller: Cisco Systems Inc VIC Ethernet NIC (rev a2) 3b:00.0 Ethernet controller: Intel Corporation Ethernet Controller 10G X550T (rev 01) 3b:00.1 Ethernet controller: Intel Corporation Ethernet Controller 10G X550T (rev 01) 5e:00.0 Ethernet controller: Intel Corporation Ethernet Controller XL710 for 40GbE QSFP+ (rev 02) 5e:00.1 Ethernet controller: Intel Corporation Ethernet Controller XL710 for 40GbE QSFP+ (rev 02) d8:00.0 Ethernet controller: Intel Corporation Ethernet Controller XL710 for 40GbE QSFP+ (rev 02) d8:00.1 Ethernet controller: Intel Corporation Ethernet Controller XL710 for 40GbE QSFP+ (rev 02) ةينبلا ىلإ لوصولا يف مكحتلا ةدحوب ةصاخلا (GUI) ةيموسرلا مدختسملا ةهجاو يف .ةيساسالا ةمەملا ةيصخشلا نم ifconfig جارخإ ىلء رەظي يذلWAC ناونع (MLOM) قىساسألI

```
cloud-user@lab0200-smf-primary-1:~$ ifconfig bd0
bd0: flags=5187<UP,BROADCAST,RUNNING,PRIMARY,MULTICAST> mtu 1500
       inet6 fe80::8e94:1fff:fef6:53cd prefixlen 64 scopeid 0x20<link>
       ether 8c:94:1f:f6:53:cd txqueuelen 1000 (Ethernet)
       RX packets 47035763777 bytes 19038286946282 (19.0 TB)
       RX errors 49541 dropped 845484 overruns 0 frame 49541
       TX packets 53797663096 bytes 32320571418654 (32.3 TB)
       TX errors 0 dropped 0 overruns 0 carrier 0 collisions 0
```
cloud-user@lab0200-smf-primary-1:~\$ ifconfig eno6 eno6: flags=6211<UP, BROADCAST, RUNNING, SECONDARY, MULTICAST> mtu 1500 ether **8c:94:1f:f6:53:cd** txqueuelen 1000 (Ethernet) RX packets 47035402290 bytes 19038274391478 (19.0 TB) RX errors 49541 dropped 845484 overruns 0 frame 49541 TX packets 53797735337 bytes 32320609021235 (32.3 TB) TX errors 0 dropped 0 overruns 0 carrier 0 collisions 0

### يفرطلا لوحملا ىلع فرعتلا

MLOM ليصوت متي ،ةروصلا يف حضوم وه امك ،"ةعومجملا ماظن ريدم" ةكبش يف 2. و 1 تاروشنملاب (6eno5/eno(

.احاتم CIQ ناك اذإ ،CIQ يف قاروألI تافيضم ءامسأ نم ققحتلاب مق :**ةظحالم** 

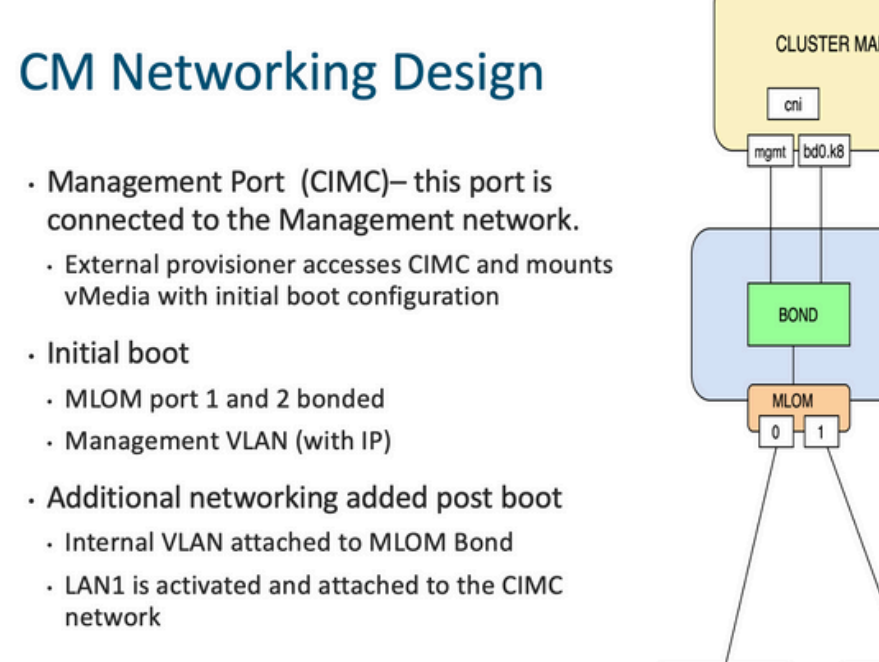

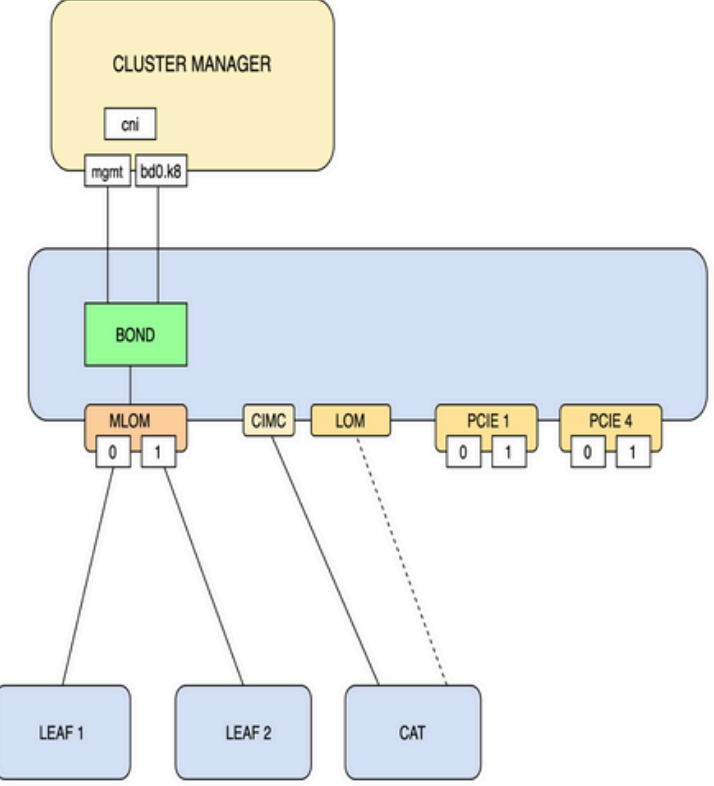

. مداخلا مسا Grep و Leaves نم لك ىلإ لوخدلا ليجستب مق

@ 2019 Cisco and/or its affiliates. All rights reserved. Cisco Confidential

و Leaf1 ىلع 17H1/49 تاهجاوب MLOM و CAB0200-Server8-02 MLOM تاهجاو لصتت ،لاثملا يف Leaf2.

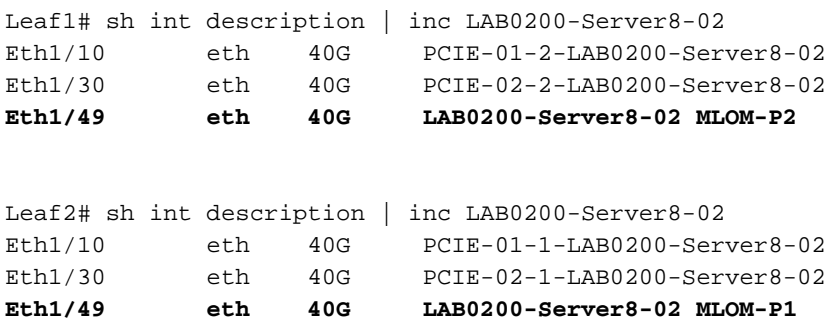

## لحلا

بناج ىلع ءاطخا ىلع روثعلا مدع ةلاح يف .اهب صاخلا اهليلحت ىلإ جاتحت ةلاسم لك **:ماه** .ءاطخأ نع اثحب UCS مداخ تاهجاو نم ققحت ،Nexus

ب لصتملا Leaf1 **int th1/49** ىلع طابترالI لشفب ةلكشملI قلعتت ،ويرانيسلI يف LAB0200-Server8-02 MLOM eno6.

MLOM تناكو ،ةزهجألا يف ةلكشم يأ ىلع روثعلا متي ملو UCS مداخ ةحص نم ققحتلا مت .ةديج ةلاح يف ذفانملاو

:TX جارخإ ءاطخأ 1Leaf ترهظأ

Leaf1# sh int Eth1/49 Ethernet1/49 is up admin state is up, Dedicated Interface Hardware: 10000/40000/100000 Ethernet, address: e8eb.3437.48ca (bia e8eb.3437.48ca) Description: LAB0200-Server8-02 MLOM-P2 MTU 9216 bytes, BW 40000000 Kbit , DLY 10 usec reliability 255/255, txload 1/255, rxload 1/255 Encapsulation ARPA, medium is broadcast Port mode is trunk full-duplex, 40 Gb/s, media type is 40G Beacon is turned off Auto-Negotiation is turned on FEC mode is Auto Input flow-control is off, output flow-control is off Auto-mdix is turned off Rate mode is dedicated Switchport monitor is off EtherType is 0x8100 EEE (efficient-ethernet) : n/a admin fec state is auto, oper fec state is off Last link flapped 5week(s) 6day(s) Last clearing of "show interface" counters never 12 interface resets Load-Interval #1: 30 seconds 30 seconds input rate 162942488 bits/sec, 26648 packets/sec 30 seconds output rate 35757024 bits/sec, 16477 packets/sec input rate 162.94 Mbps, 26.65 Kpps; output rate 35.76 Mbps, 16.48 Kpps Load-Interval #2: 5 minute (300 seconds) 300 seconds input rate 120872496 bits/sec, 22926 packets/sec 300 seconds output rate 54245920 bits/sec, 17880 packets/sec input rate 120.87 Mbps, 22.93 Kpps; output rate 54.24 Mbps, 17.88 Kpps RX 85973263325 unicast packets 6318912 multicast packets 55152 broadcast packets 85979637389 input packets 50020924423841 bytes 230406880 jumbo packets 0 storm suppression bytes 0 runts 0 giants 0 CRC 0 no buffer 0 input error 0 short frame 0 overrun 0 underrun 0 ignored 0 watchdog 0 bad etype drop 0 bad proto drop 0 if down drop 0 input with dribble 0 input discard 0 Rx pause  **TX** 76542979816 unicast packets 88726302 multicast packets 789768 broadcast packets 76632574981 output packets 29932747104403 bytes 3089287610 jumbo packets **79095 output error** 0 collision 0 deferred 0 late collision 0 lost carrier 0 no carrier 0 babble 0 output discard 0 Tx pause .1 **ةقرول| نم 1/49 ةحفصل|** يف لبكل| ل|دبتسإ عم "ةكبشل| ل|بقتس| أطخ" هيبنت لح مت

.لبكلا لادبتسإ لبق ةرشابم ةهجاولا طابترال لشف رخآ نع غالبإلا مت

2021 Nov 17 07:36:48 TPLF0201 %BFD-5-SESSION\_STATE\_DOWN: BFD session 1090519112 to neighbor 10.22.101.1 on interface Vlan2201 has gone down. Reason: Control Detection Time Expired. 2021 Nov 17 07:37:30 TPLF0201 %BFD-5-SESSION\_STATE\_DOWN: BFD session 1090519107 to neighbor 10.22.101.2 on interface Vlan2201 has gone down. Reason: Control Detection Time Expired.

**2021 Nov 18 05:09:12 TPLF0201 %ETHPORT-5-IF\_DOWN\_LINK\_FAILURE: Interface Ethernet1/48 is down (Link failure)**

.لبكلI لادبتسإ دعب 22 ءارجإلI نم eno6/bd0 ىلع تاەيبنتلI حسم متي

#### [lab0200-smf/labceed22] cee# **show alerts active summary**

NAME UID SEVERITY STARTS AT SOURCE SUMMARY

------------------------------------------------------------------------------------------------ ---------------------------------------------------------

watchdog a62f59201ba8 minor 11-02T05:57:18 System This is an alert meant to ensure that the entire alerting pipeline is functional. This ale...

ةمجرتلا هذه لوح

ةيل المادة الله من الناساب دنت ساب دنت مادينين تان تون تان ال ملابات أولان أعيمته من معت $\cup$  معدد عامل من من ميدين في عمرية أن على ميدين في المعامل م امك ققيقا الأفال المعان المعالم في الأقال في الأفاق التي توكير المالم الما Cisco يلخت .فرتحم مجرتم اهمدقي يتلا ةيفارتحالا ةمجرتلا عم لاحلا وه ىل| اًمئاد عوجرلاب يصوُتو تامجرتلl مذه ققد نع امتيلوئسم Systems ارامستناه انالانهاني إنهاني للسابلة طربة متوقيا.